## OpenStreetMap

OSM for wikipedians Build a thematic map

Erik Zachte

(wp:nl, Oct 10, 2020)

#### Presentation notes

October 10, 2020 this presentation was part of an OpenStreetMap (OSM) workshop for Dutch wikipedians, by Dutch mappers.

Topics were OSM hands-on editing with JOSM by Luciën Greefkes, OSM's mission by Milo van der Linden, and How to build thematic maps for Wikipedia with Overpass by me.

With a few extra presentation notes added, this pdf may hopefully serve as a self-study guide. It's available on OSM wiki at page <a href="https://wiki.openstreetmap.org/wiki/Overpass\_introduction">https://wiki.openstreetmap.org/wiki/Overpass\_introduction</a>

Main focus is on OSM tool Overpass, but not exclusively.

Examples are often about The Netherlands, but some have a wider scope. Similar thematic maps (especially the ones about energy), could be used in different countries and regions as well.

Enjoy!

Erik Zachte aka Infodisiac

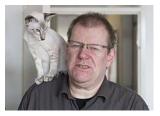

### **OSM Query feature**

**OpenPoiMap** 

Overpass Example Maps
Ul and basic syntax

**Example Maps** 

Other tools

Many ways to query OpenStreetMap

Simplest is **Query features** 

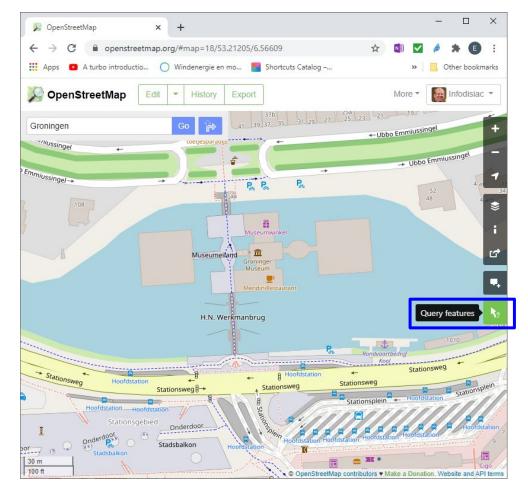

https://www.openstreetmap.org/#map=18/53.21228/6.56601

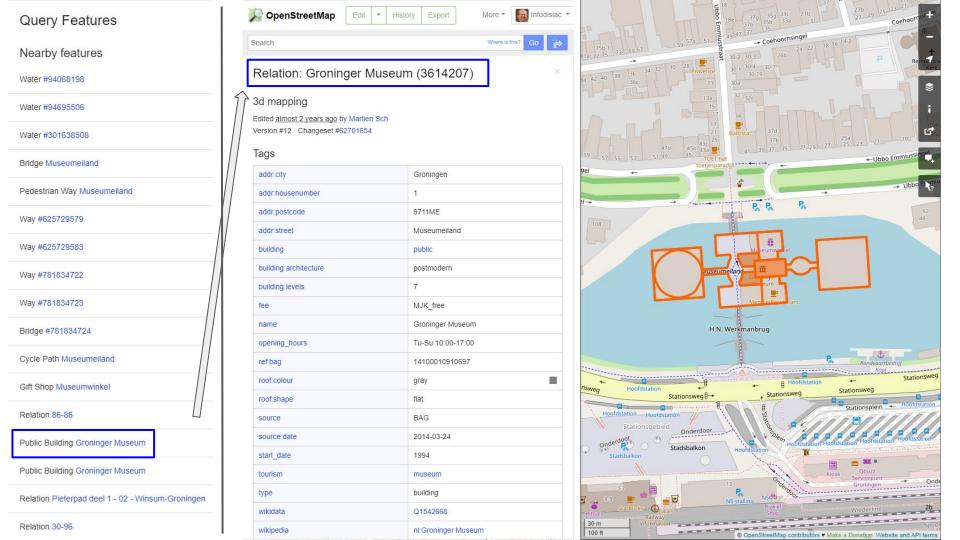

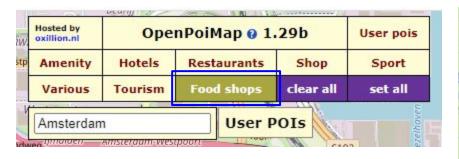

Also very simple: OpenPoiMap
POI = Point of Interest

150 predefined topics. You can add your own.

http://openpoimap.org/

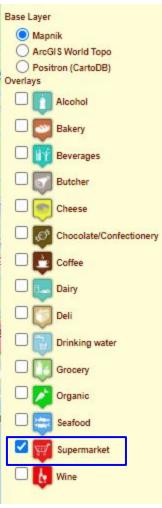

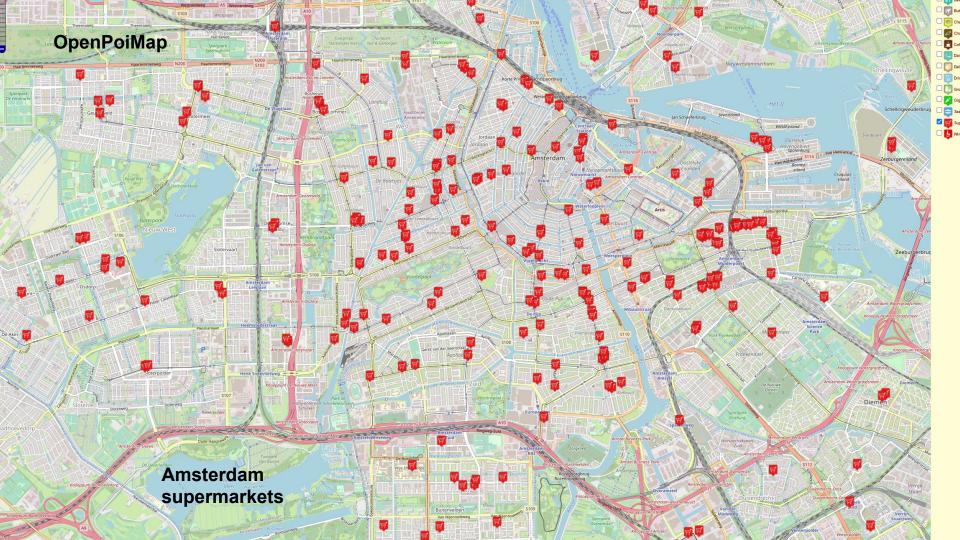

Now on to our main topic:

### **Query tool Overpass**

Superfast query tool, flexible, used everywhere within OSM community.

Just a bit steep learning curve
(I'm still climbing, but even from halfway up the mountain the view is already awesome).

We'll start with example output.

Then we will tell more about the language, called **Overpass QL** (short for Query Language), and more about the most popular user interface, called **Overpass Turbo**.

(Overpass QL can also be invoked directly from a script, which we will not cover here)

Back to supermarkets in Amsterdam

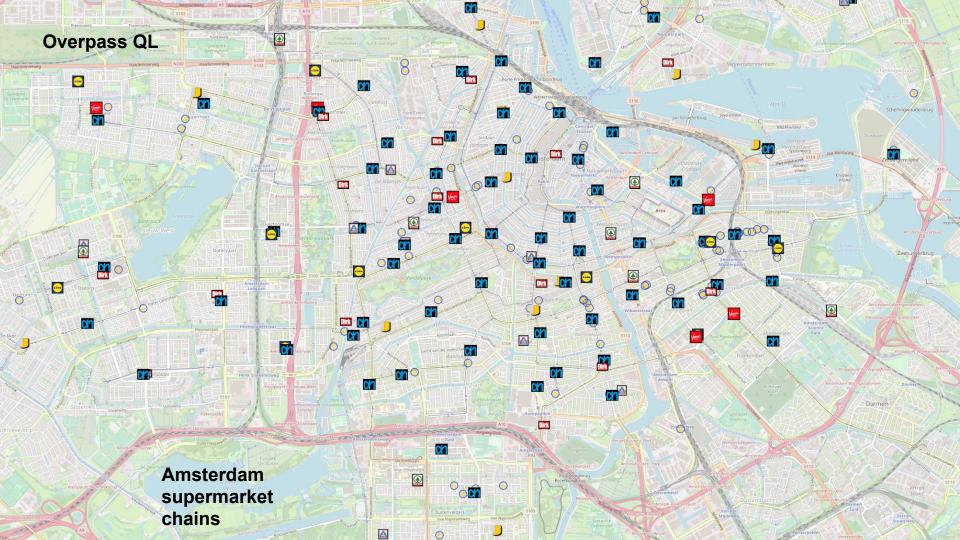

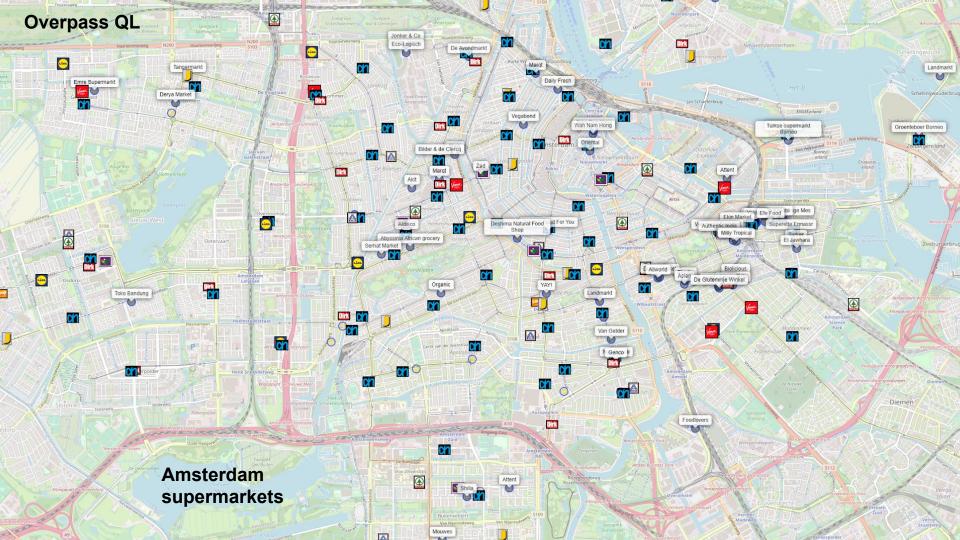

Main topic

### **Query tool Overpass**

Superfast query tool, flexible, used everywhere within OSM community.

Language is called **Overpass QL** (short for Query Language) Most popular web interface is **Overpass Turbo**.

(Overpass QL can also be invoked directly from an app or script, which we will not cover here)

### **Overpass QL**

**Amsterdam** 

Train and Subway routes and stations

**Tram routes** 

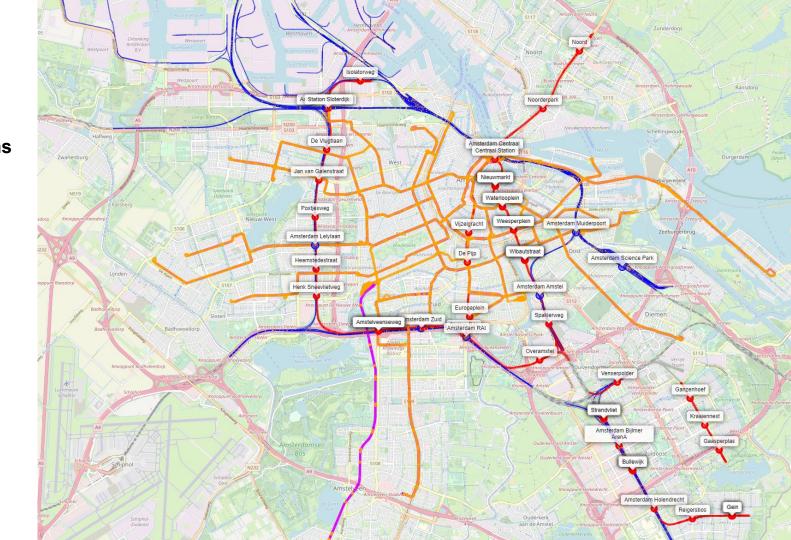

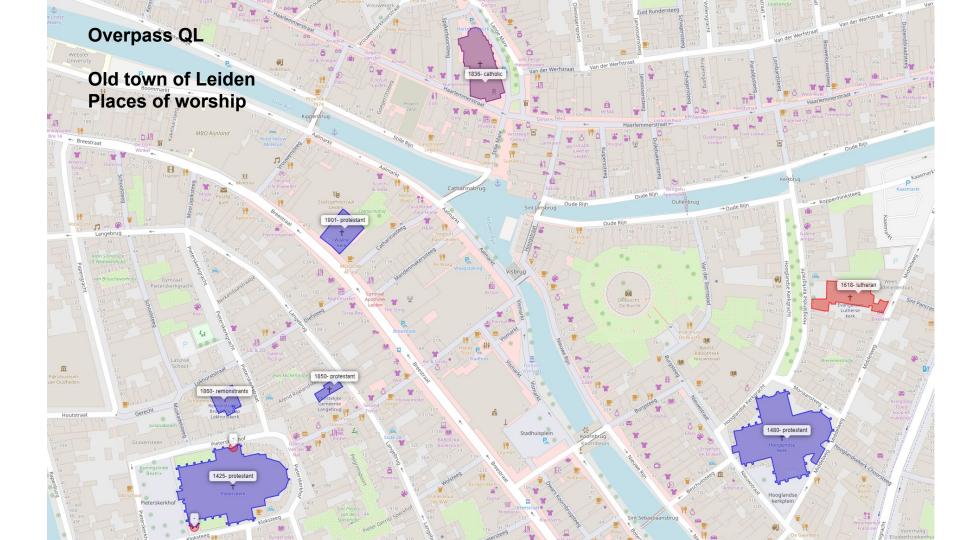

# Today we focus on

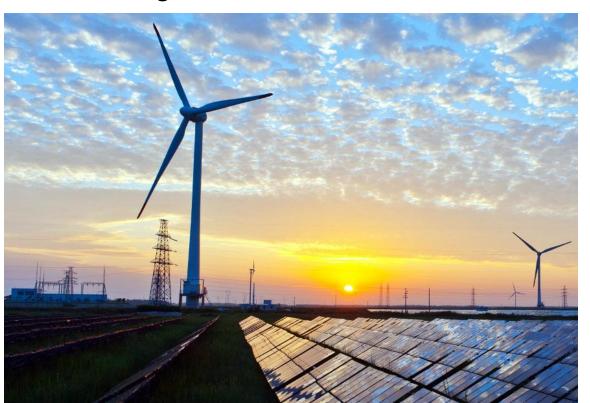

Examples follow on energy production, mostly in The Netherlands.

We'll start on the municipal level, zoom out to regional, then national, then European, then world-wide.

Level of detail varies per zoom level, but all example maps are derived from the same basic scripting concept.

Eemshaven: gas 3.8 GW coal 1.6 GW wind 180 MW solar?

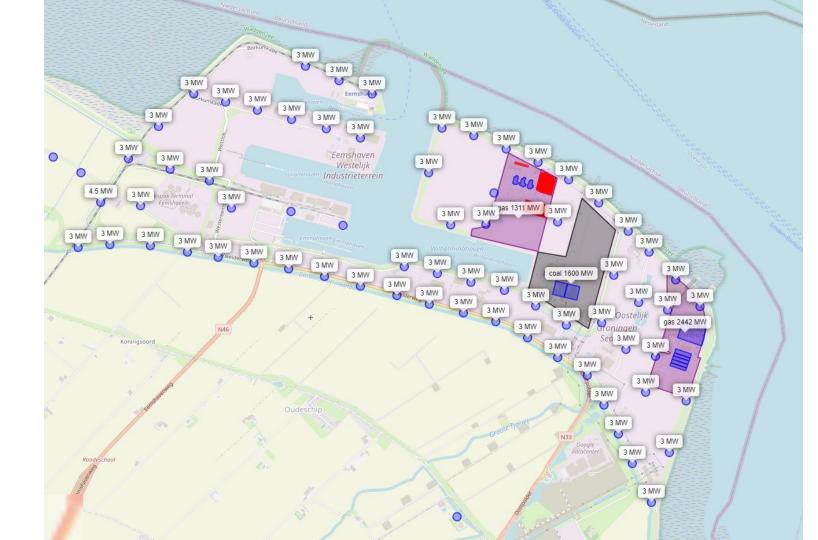

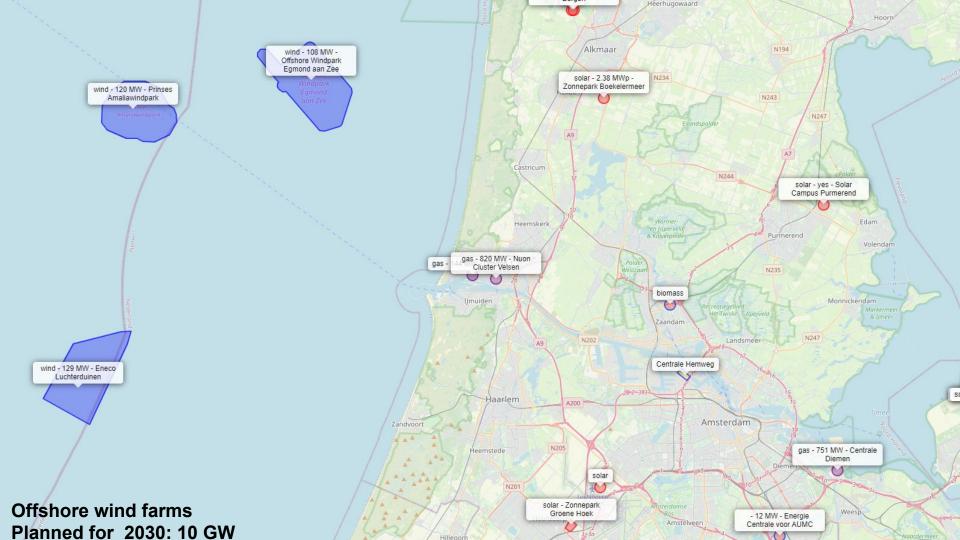

### **Province Zeeland**

gas 1.3 GW / nuclear 485 MW solar .. wind ..

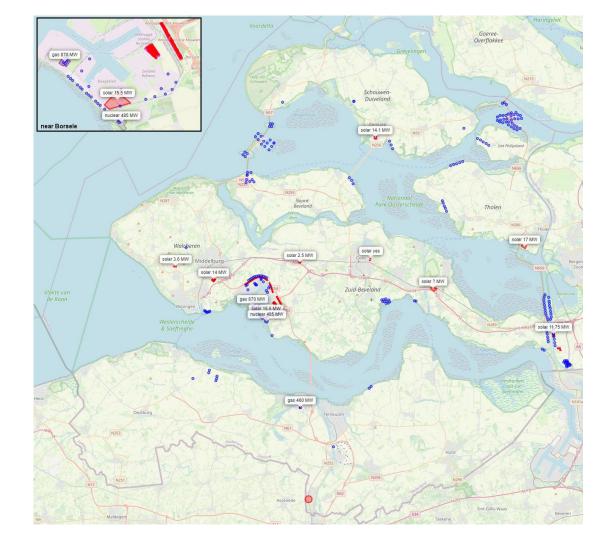

Vlissingen, Borsele in Zeeland

nuclear 485 MW gas 870 MW solar, wind

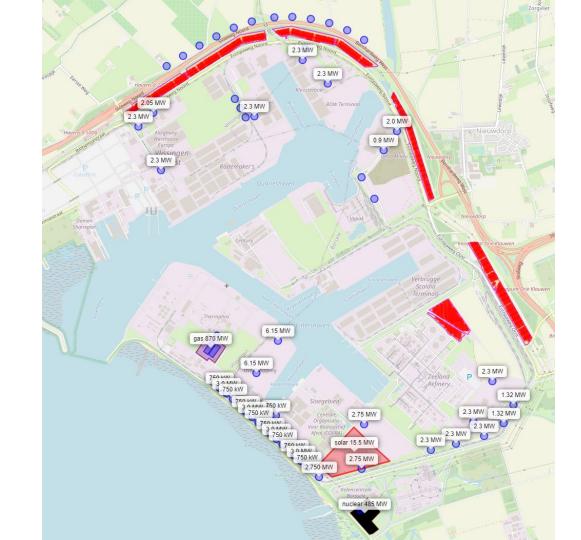

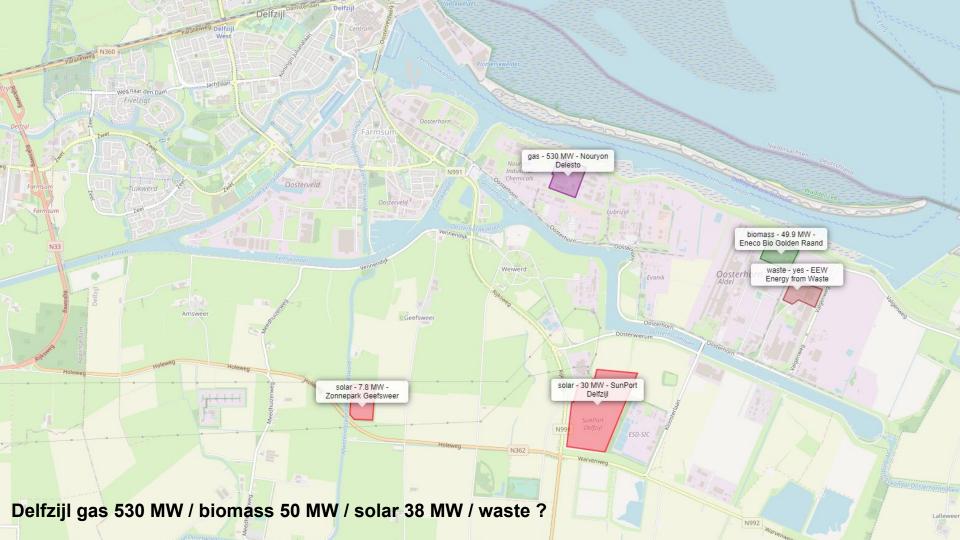

## Renewable energy

wind solar biomass waste osmotic

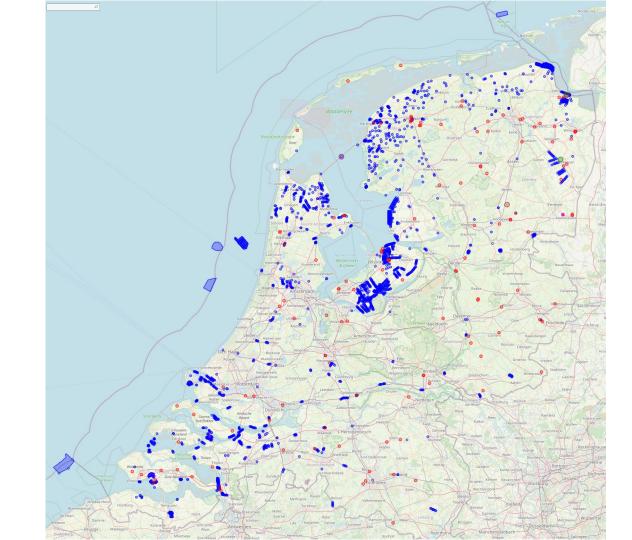

Transport of
electricity via high
voltage cables inside
and around
The Netherlands

overhead underground or underwater

Note: In Belgium infrastructure is incomplete.

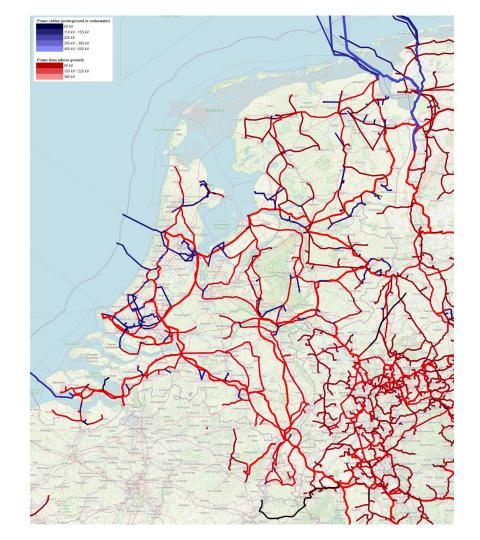

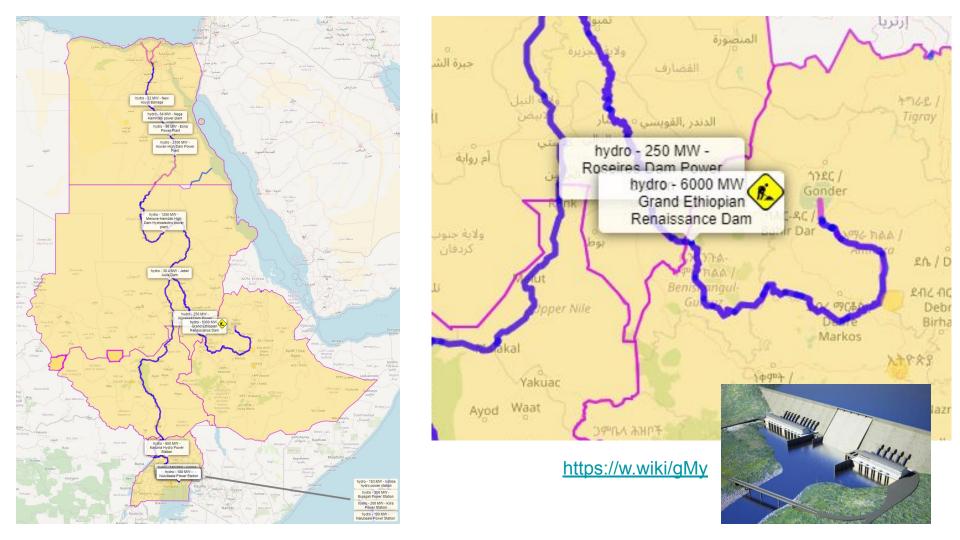

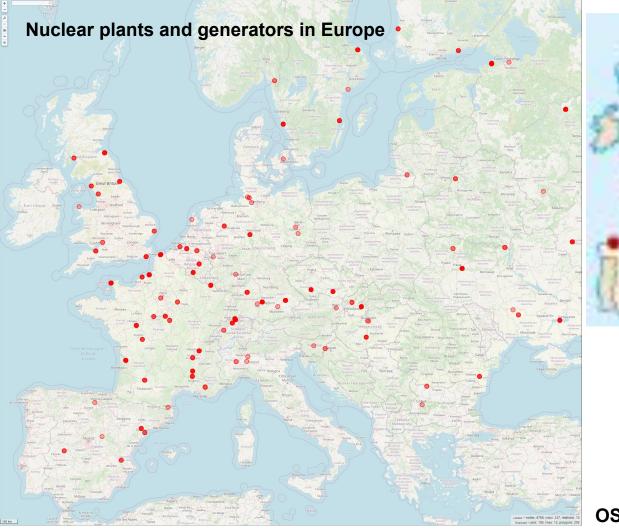

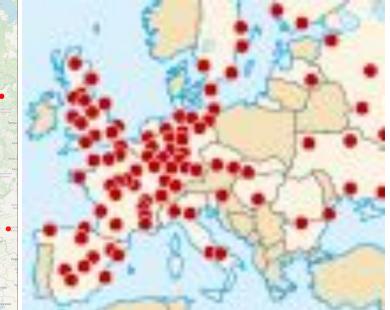

Part of the global map in use at Wikipedia since 2008!

**Up-to-date map is easy** with OSM

**OSM** 

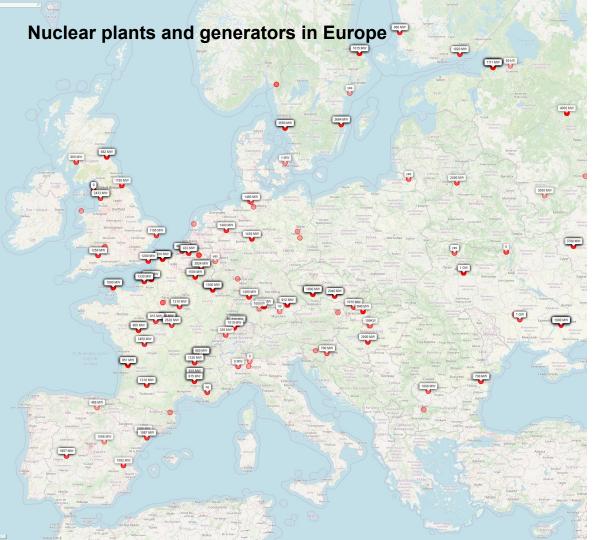

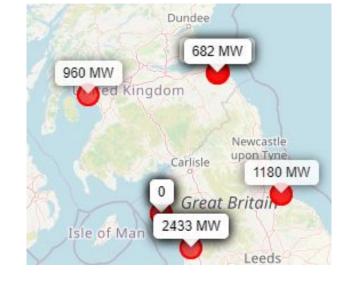

OSM version can also be more informative on this scale

**OSM** 

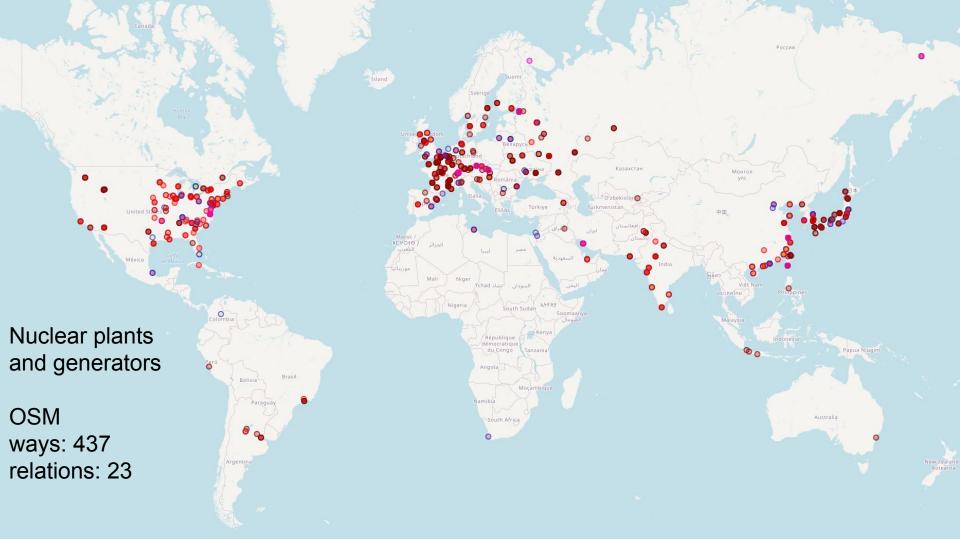

# Let's build a map step-by-step

(and pretend it is easy ;-)

### Sep 2020

> 6 billion

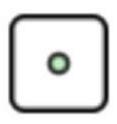

### Node

Bench

Tree

Dust bin

Often only coordinates

> 200 million

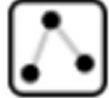

### Way

Road segment River segment

> 480 million

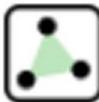

### Way (closed)

House

Lake

> 8 million

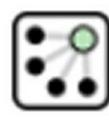

### Relation

Border Route

River

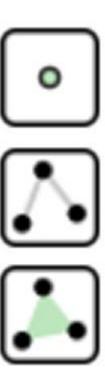

### Node

Bench

Tree

Dust bin

Often only coordinates

### Way

Road segment

River segment

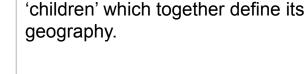

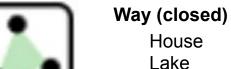

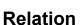

ation

A **relation** has **nodes** and/or **ways** as 'children'.

A way has one or more **nodes** as

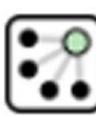

Border Route

River

### No strict rules on how to encode info:

Some mappers may add a feature as separate node: amenity=atm

Others may add it as tag to a different node or way: amenity=bank atm=yes

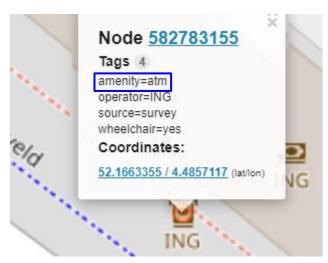

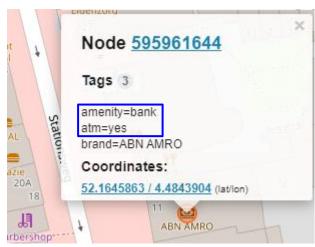

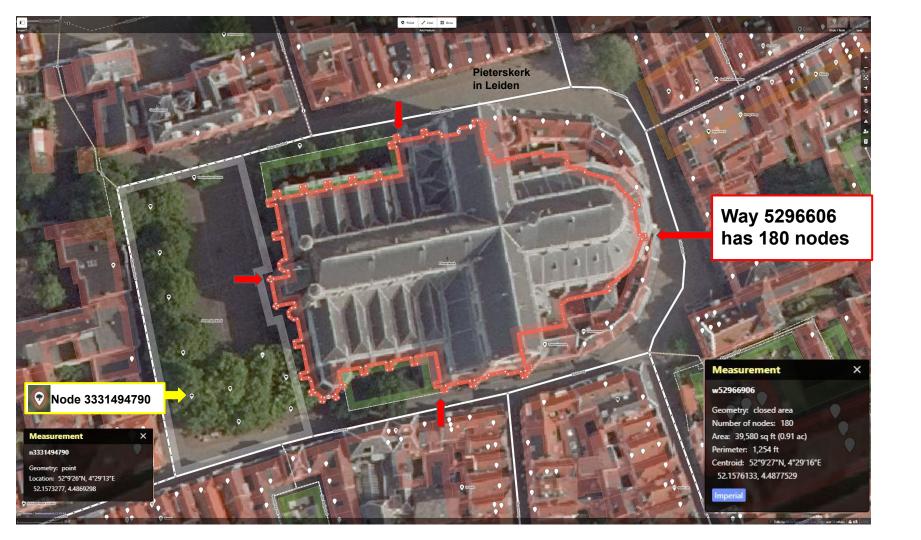

We'll introduce the Overpass Turbo UI, and paste a small script, run it, and afterwards explain it in detail.

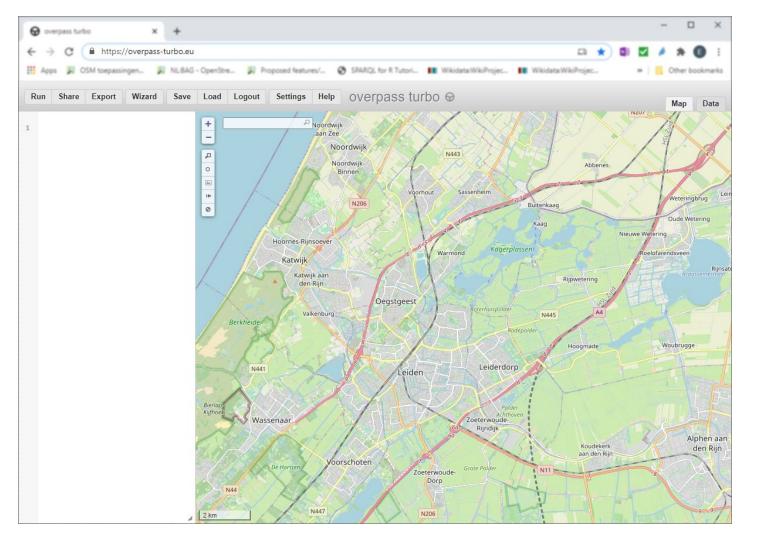

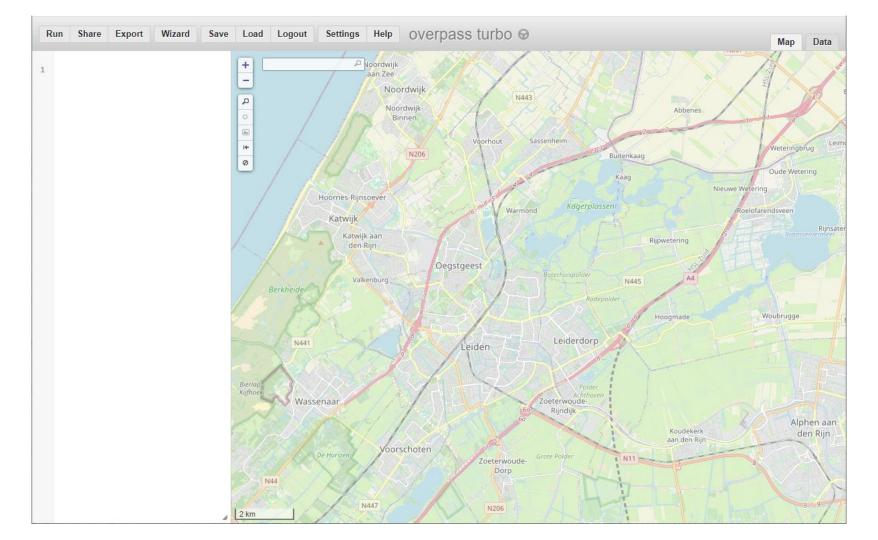

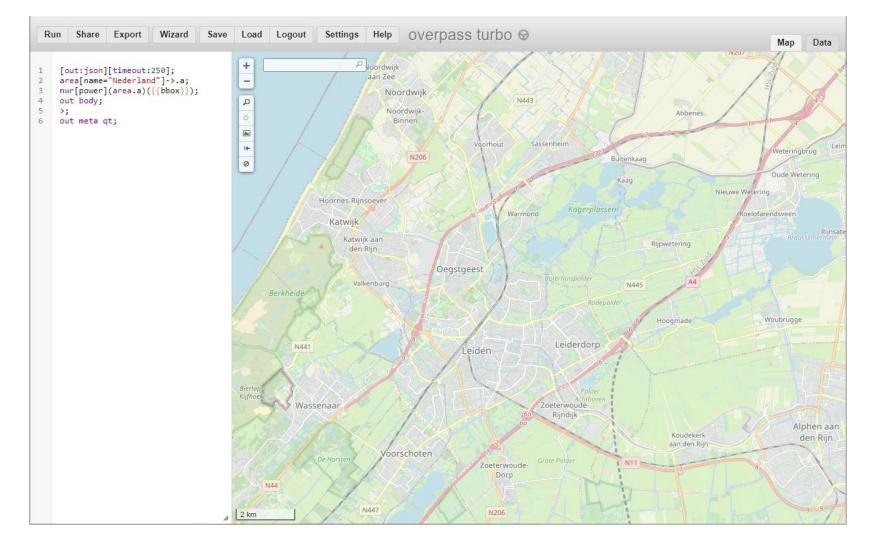

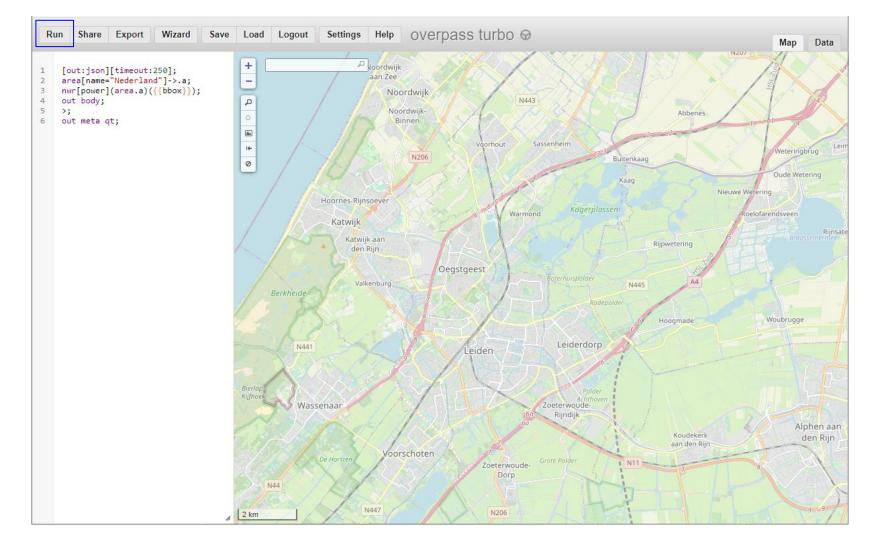

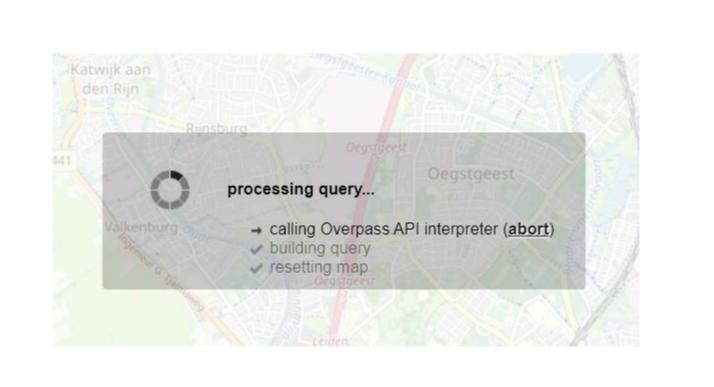

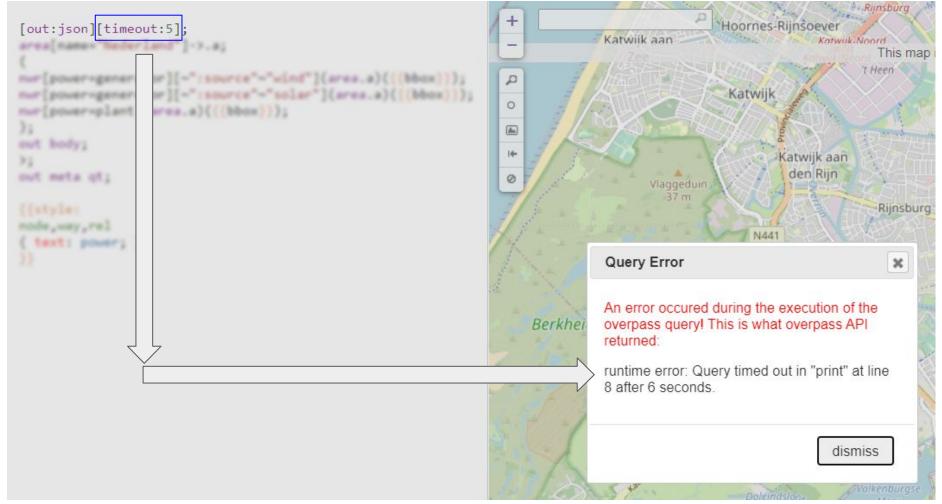

You reserved not enough run time.

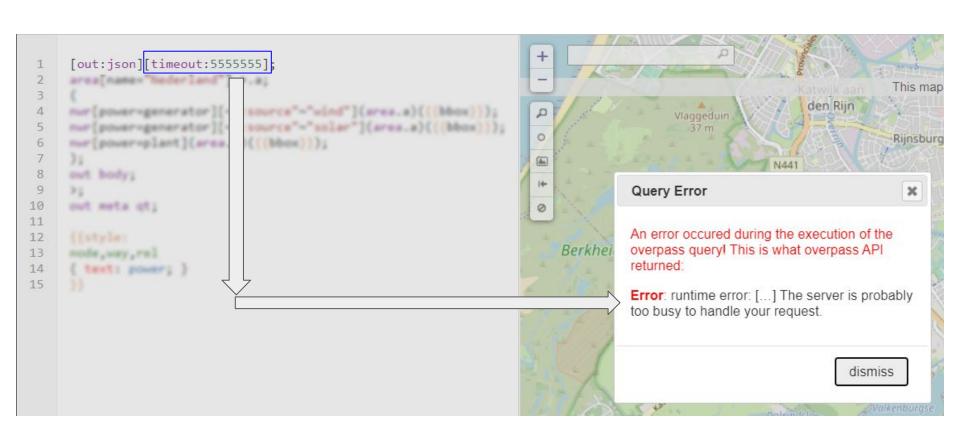

## You reserved too much run time.

# How long should you wait before submitting the next script?

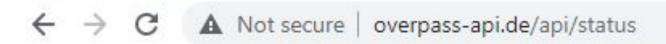

Connected as: 588209664

Current time: 2020-09-08T15:46:48Z

Rate limit: 2

Slot available after: 2020-09-08T15:47:17Z, in 29 seconds.

Slot available after: 2020-09-08T15:47:42Z, in 54 seconds.

Currently running queries (pid, space limit, time limit, start time):

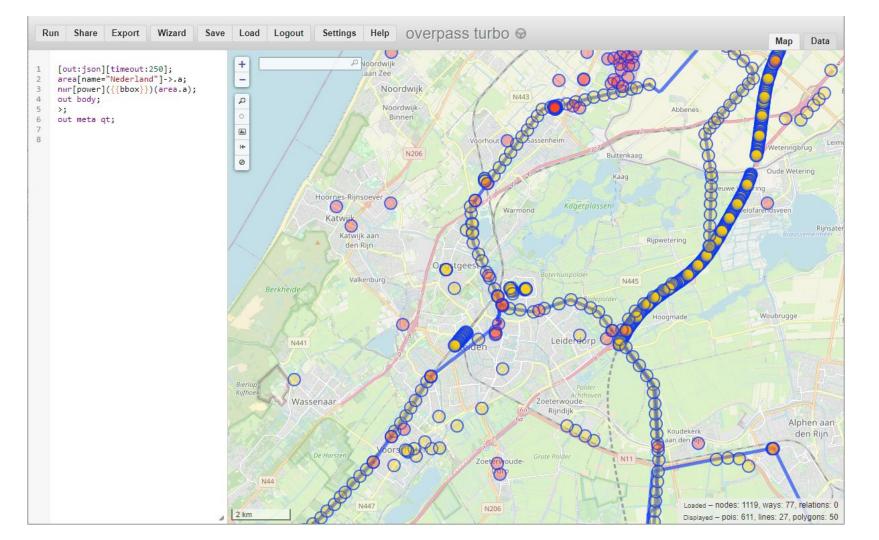

### Presentation notes

We've seen the output of the script, but what does it tell us?

We see many circles, in two basic colors, yellow and red. (Some colors are more vivid than others, but that's merely because of overlapping half transparent circles).

Yellow circles are nodes.

Red circles are ways, which on a low zoom level would be almost unnoticeably small. There is this option to present these tiny areas on lower zoom levels as a red circle instead. This option can be switched off as shown.

Let's zoom in on the left part of the map and see a red circle replaced by an area (2D). Same would happen for other 2 circles if we zoomed in further.

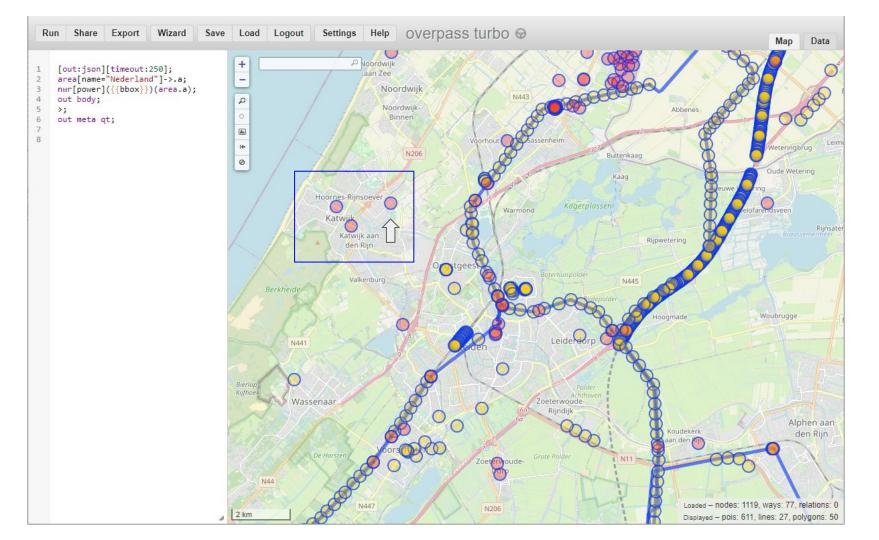

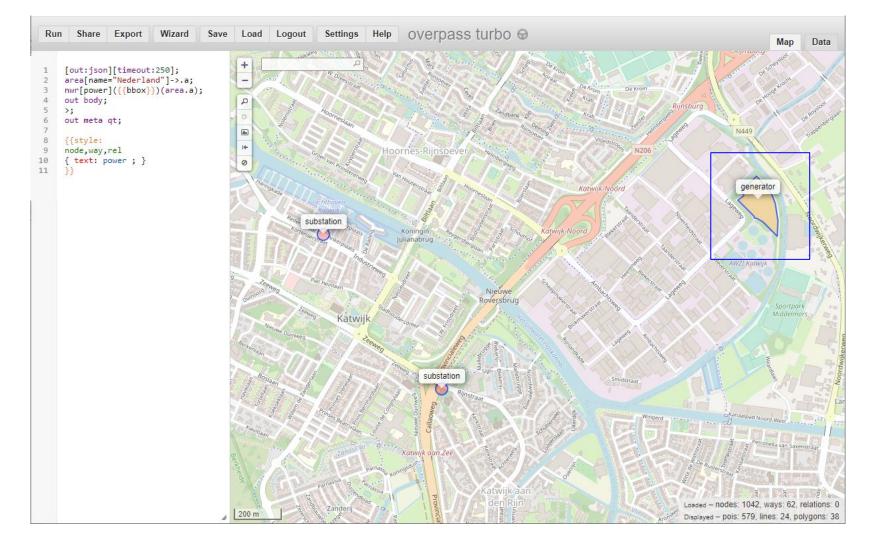

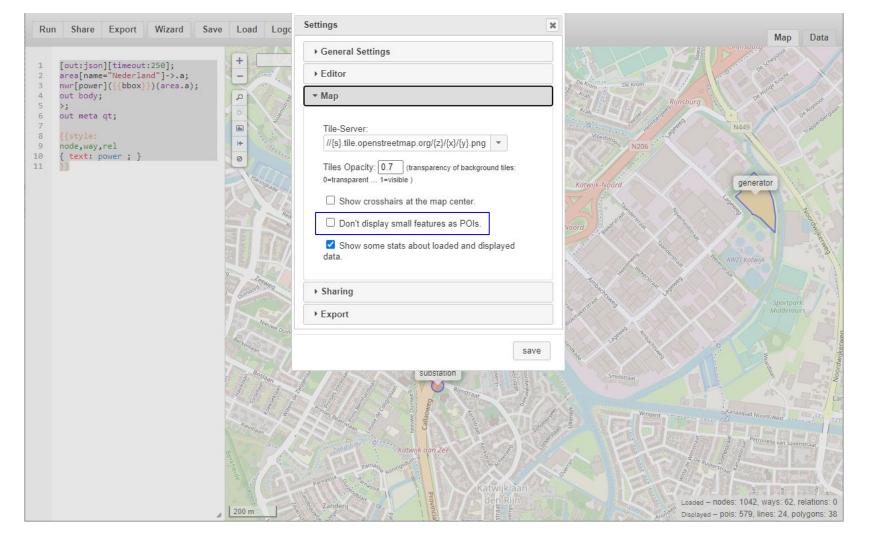

After we've shown the data panel, we'll explain the script in minute detail, or actually two scripts, first **Overpass QL**, then **MapCSS**.

```
Run Share Export Wizard Save Load Logout
                                                      Settings Help overpass turbo 9
                                                                                                                                                   Data
    [out: json][timeout: 250];
   area[name="Nederland"]->.a;
                                                "version": 0.6.
    nwr[power]({{bbox}})(area.a);
                                                "generator": "Overpass API 0.7.56.7 b85c4387",
    out body;
                                                "osm3s": {
                                                 "timestamp osm base": "2020-09-08T10:06:03Z",
   >:
                                                 "timestamp areas base": "2020-09-08T09:22:03Z",
    out meta qt;
                                                 "copyright": "The data included in this document is from www.openstreetmap.org. The data is made available under
8
                                         8
                                               "elements": [
                                         9
                                         10
                                         11
                                               "type": "node",
                                         12
                                         13
                                               "id": 34962882,
                                         14
                                               "lat": 52.1986219,
                                         15
                                               "lon": 4.4821902,
                                         16
                                               "tags": {
                                                 "design": "donau",
                                         17
                                         18
                                                 "power": "tower",
                                                 "ref": "10"
                                         19
                                         20
                                         21
                                      15871
                                               "type": "node",
                                      15872
                                      15873
                                               "id": 2287121222,
                                      15874
                                               "lat": 52.2490116,
                                      15875
                                               "lon": 4.6375490,
                                               "timestamp": "2013-04-30T20:20:07Z",
                                     15876
                                      15877
                                               "version": 1.
                                      15878
                                               "changeset": 15925608.
                                     15879
                                               "user": "kmerl".
                                               "uid": 490731
                                     15880
                                     15881
                                     15882
                                                                             Loaded - nodes: 1119, ways: 77, relations: 0
                                      15883
                                      15884
                                      15885
                                                                             Displayed - pois: 611, lines: 27, polygons: 50
```

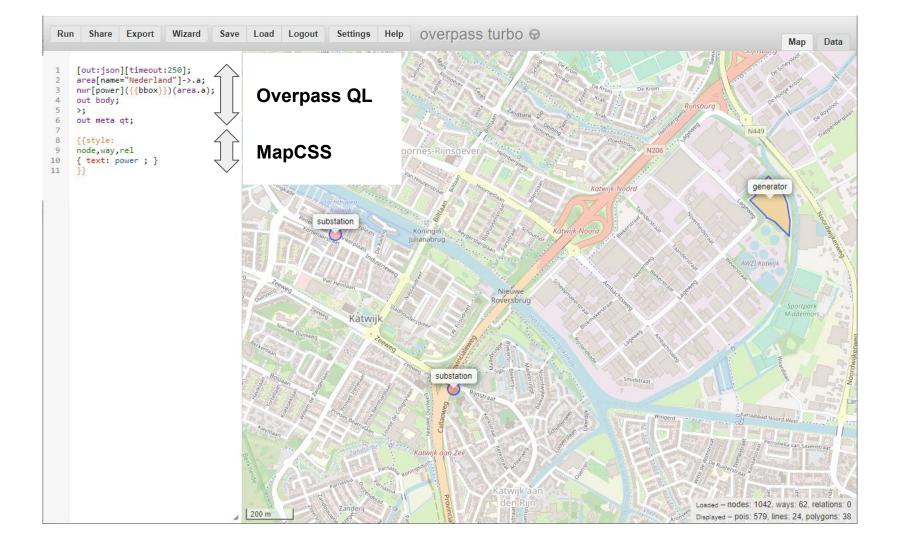

1 [out:json][timeout:250]; 2 area[name="Nederland"]->.a; 3 nwr[power](area.a)({{bbox}}); 4 out body; 5 >; 6 out meta qt;

```
1 [out:json][timeout:250];
2 area[name="Nederland"]->.a;
3 nwr[power](area.a)({{bbox}});
4 out body;
5 >;
6 out meta qt;
```

[out:json]

[timeout:250];

```
Other <u>output formats</u>: xml, csv, <u>and more</u>
```

data output format = json

end of statement

allowed run time for query is 250 seconds

Other <u>output formats</u>. XIIII, CSV, <u>and more</u>

->.a

store area definition in set '.a' (can be any name)

end of statement

```
1 [out:json][timeout:250];
2 area[name="Nederland"]->.a;
3 nwr[power](area.a)({{bbox}});
4 out body;
5 >;
6 out meta qt;

nwr shorthand: find Nodes, Ways and Relations
[power] which contain a tag with key 'power' (regardless of value)
(area.a) must be inside area defined previously, named '.a',
```

({{bbox}})

and also within visible part of map aka 'bounding box'

end of statement

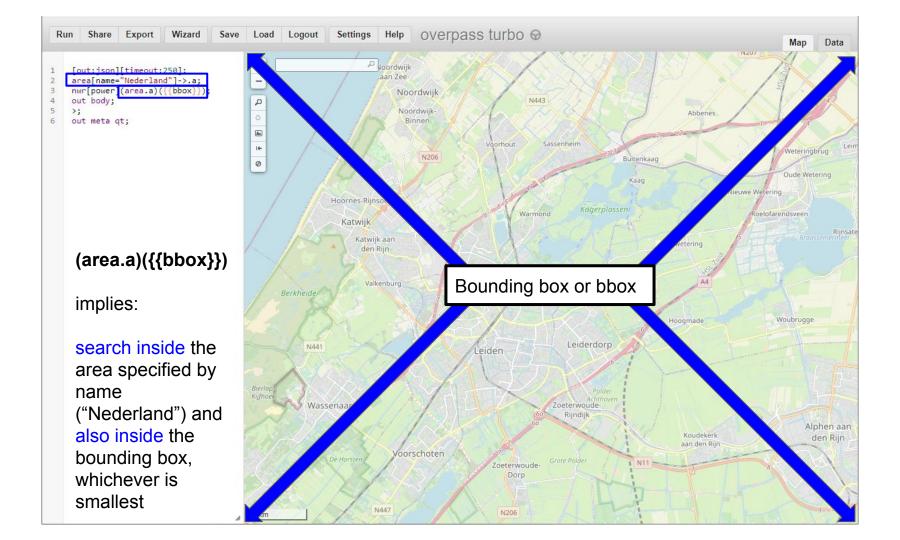

```
1 [out:json][timeout:250];
2 area[name="Nederland"]->.a;
3 nwr[power](area.a)({{bbox}});
4 out body;
5 >;
6 out meta qt;
```

out body

body = print all information necessary to process the data further

send to output (~ print)

Compare 1 and 4, both say 'out' but they are about different aspects of output.

1 is about output format, json, xml, etc

end of statement

4 is about which elements and tags should be sent to output.

Only id? Only content? Or also context, like user id and date/time of last edit?

```
1 [out:json][timeout:250];
2 area[name="Nederland"]->.a;
3 nwr[power](area.a)({{bbox}});
4 out body;
5 >;
6 out meta qt;
```

```
expand results ('recurse down' =
replace ways and relations with underlying nodes)
end of statement
```

```
1 [out:json][timeout:250];
2 area[name="Nederland"]->.a;
3 nwr[power](area.a)({{bbox}});
4 out body;
5 >;
6 out meta qt;
out
meta
qt
```

Presentation notes

Again, too many circles, but which is which?

Can we make this more explicit with some MapCSS?

Yes, we can. Let's introduce map labels.

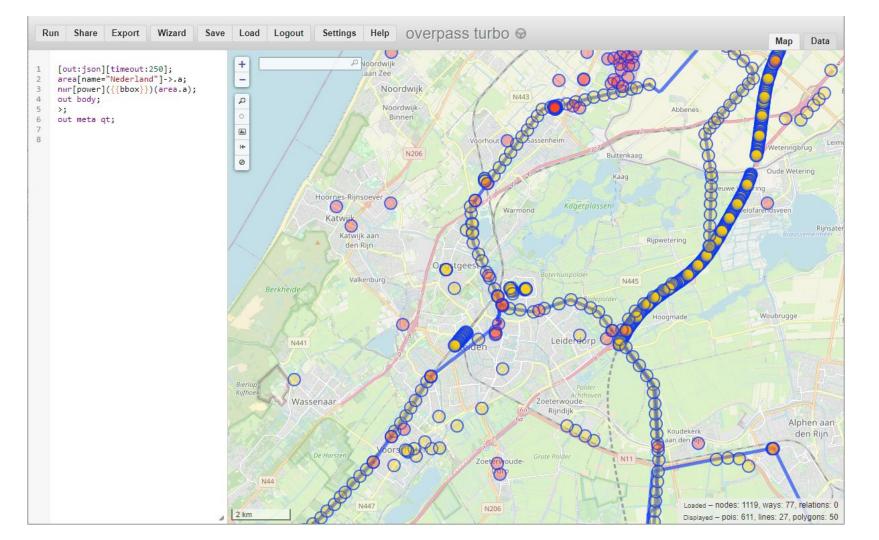

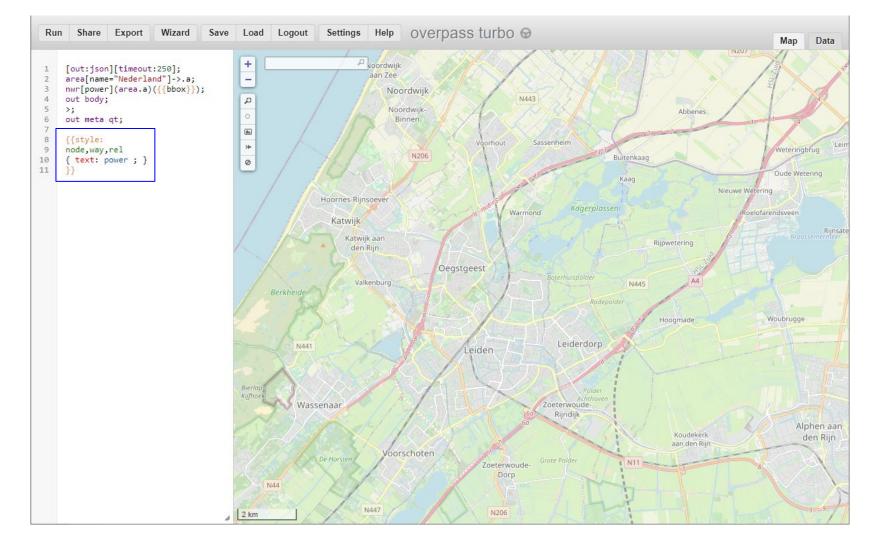

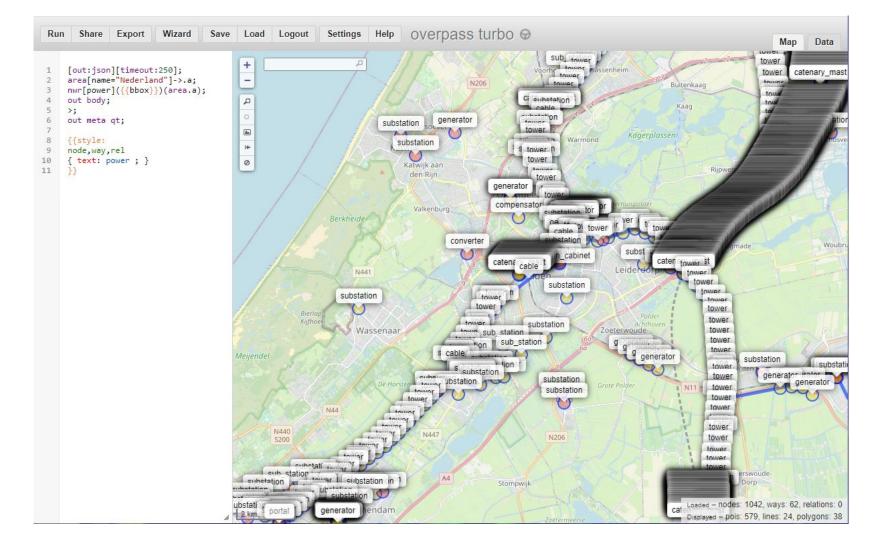

## Presentation notes

We want to visualize power production only, not power conversion, power transport, etc.

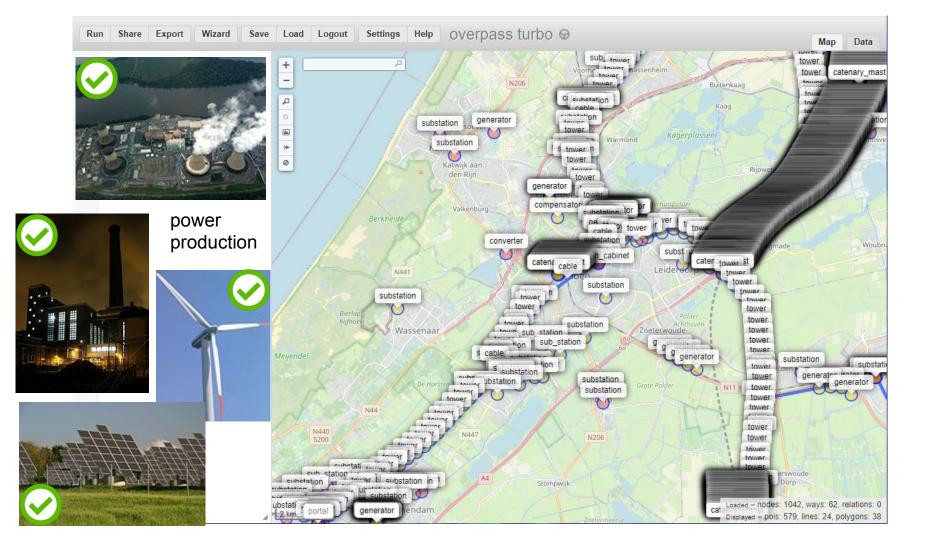

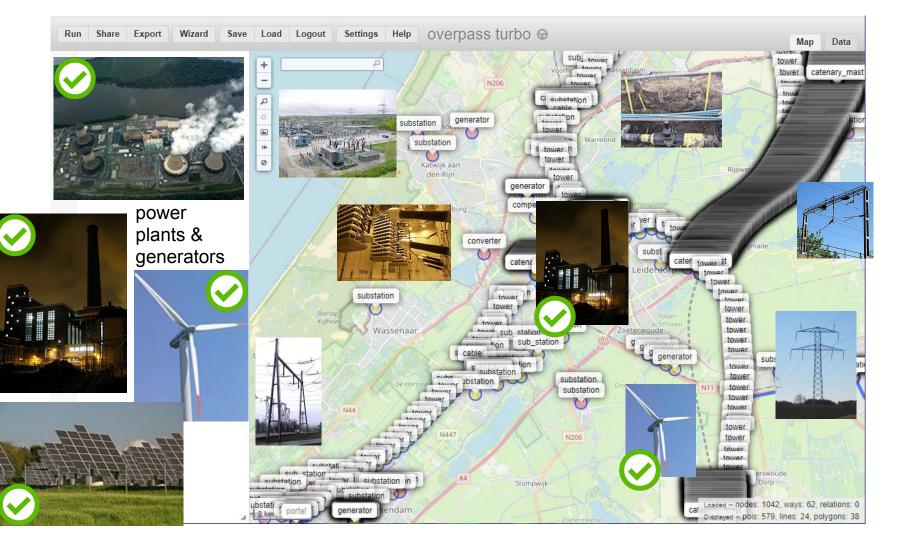

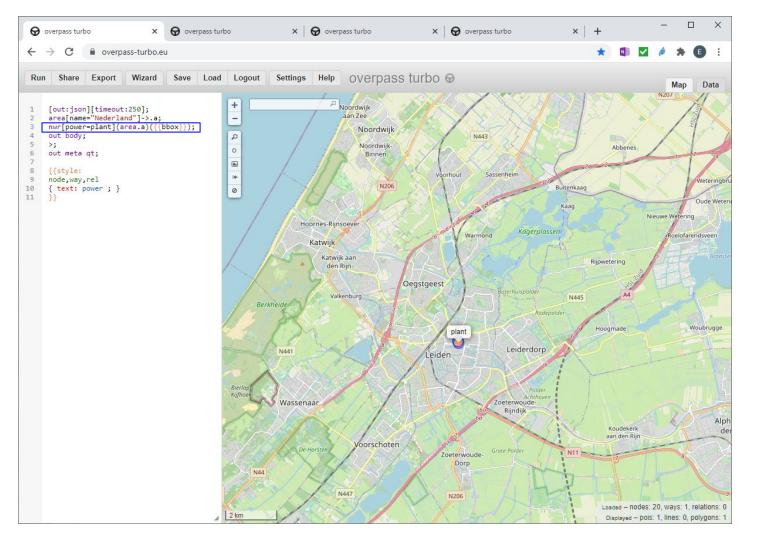

## https://wiki.openstreetmap.org/wiki/Tag:....

Just Google 'osm wiki ...' e.g. 'wind turbine'

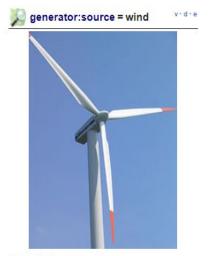

#### Description

Wind turbine

Rendering in openstreetmap-carto

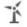

Group: Power

Used on these elements

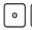

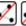

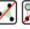

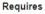

power=generator

#### Useful combination

- generator:method=wind\_turbine
- height=\*
- rotor:diameter=\*
- generator:type=\*
- generator:output:electricity=\*
- ref=\*
- operator=\*
- manufacturer=\*
- manufacturer:type=\*

#### Wikidata

Q194356

Status: approved

# taginfo [More...] 296 878 47.97 %

1 414 0.32 % 15 0.83 %

#### Tools for this tag

- taginfo@·GB@·IE@·IN@
- overpass-turbo

1000's of such pages on 'key=value' pairs.

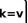

Google 'osm wiki shop' and be impressed :-)

and again, each shop type has a page of its own 'osm wiki bakery'

# Frequency stats? Google 'taginfo power'

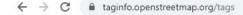

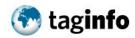

KEYS · TAGS · RELATIONS · PROJECTS · REPORTS · ABOUT

## **TAGS**

This table shows the most common tags in the database.

| Tag                              | ₩ Objects  |       | ○ Nodes    |         | € Ways  |       | Relations |       |
|----------------------------------|------------|-------|------------|---------|---------|-------|-----------|-------|
| power=tower                      | 12 748 543 | 0.18% | 12 748 224 | 7.91% ■ | 318     | 0.00% | 1         | 0.00% |
| power=pole                       | 6 754 755  | 0.10% | 6 754 586  | 4.19%   | 162     | 0.00% | 7         | 0.00% |
| power=generator                  | 1 027 919  | 0.01% | 599 143    | 0.37%   | 427 215 | 0.06% | 1 561     | 0.02% |
| power=line                       | 615 856    | 0.01% | 4          | 0.00%   | 615 736 | 0.09% | 116       | 0.00% |
| power=minor_line                 | 422 416    | 0.01% | 95         | 0.00%   | 422 226 | 0.06% | 95        | 0.00% |
| power=substation                 | 420 657    | 0.01% | 75 317     | 0.05%   | 342 534 | 0.05% | 2 806     | 0.03% |
| power=portal                     | 102 281    | 0.00% | 88 064     | 0.05%   | 14217   | 0.00% | 0         | 0.00% |
| power=transformer                | 93 113     | 0.00% | 78 425     | 0.05%   | 14 671  | 0.00% | 17        | 0.00% |
| power=switch                     | 62 477     | 0.00% | 62 309     | 0.04%   | 168     | 0.00% | 0         | 0.00% |
| power=catenary_mast              | 32 862     | 0.00% | 32 846     | 0.02%   | 16      | 0.00% | 0         | 0.00% |
| street_cabinet=power             | 29 951     | 0.00% | 25 851     | 0.02%   | 4 090   | 0.00% | 10        | 0.00% |
| power=plant                      | 28 078     | 0.00% | 432        | 0.00%   | 23 387  | 0.00% | 4 259     | 0.05% |
| power=cable                      | 27 235     | 0.00% | 15         | 0.00%   | 27 211  | 0.00% | 9         | 0.00% |
| power=terminal                   | 25 894     | 0.00% | 25 833     | 0.02%   | 61      | 0.00% | 0         | 0.00% |
| power=insulator                  | 21 829     | 0.00% | 21 770     | 0.01%   | 59      | 0.00% | 0         | 0.00% |
| route=power                      | 18 144     | 0.00% | 1          | 0.00%   | 6       | 0.00% | 18 137    | 0.22% |
| power=cable_distribution_cabinet | 10 835     | 0.00% | 10 623     | 0.01%   | 212     | 0.00% | 0         | 0.00% |
| power=sub_station                | 10 157     | 0.00% | 4 609      | 0.00%   | 5 533   | 0.00% | 15        | 0.00% |

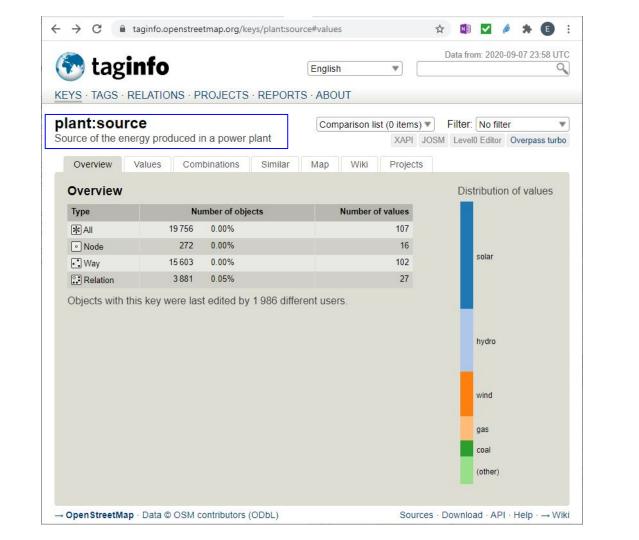

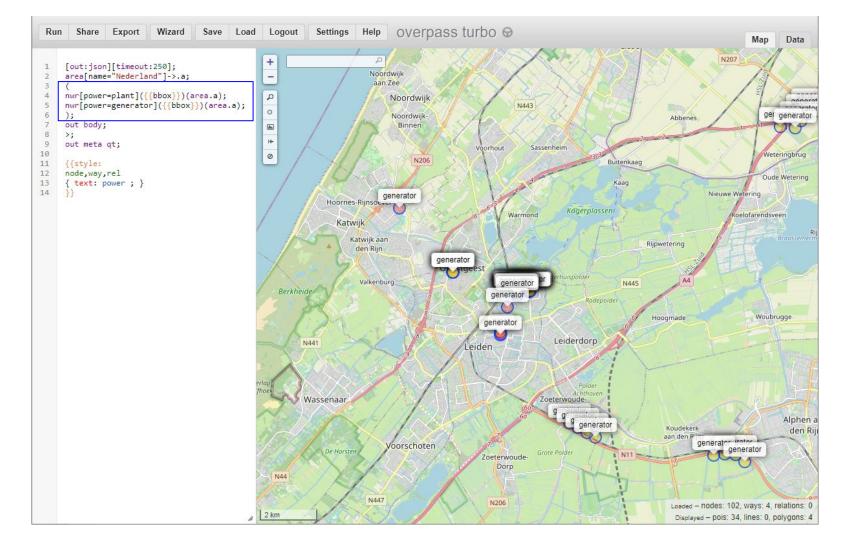

We're getting closer, but now there is still too much detail for our purpose, which is a thematic map on wikipedia.

We choose to show solar power on the 'solar farm' level (= plant), not on 'rooftops' level.

For wind we'll want to show each turbine, as these have major impact on the landscape.

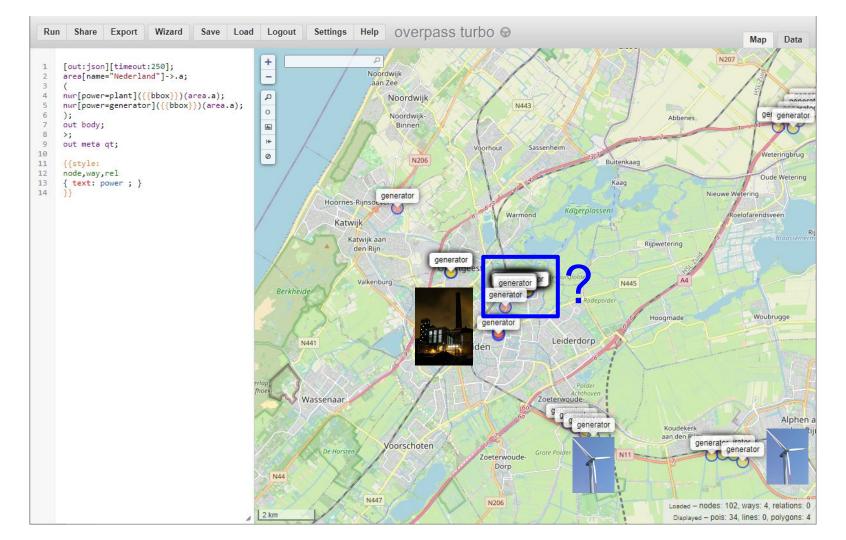

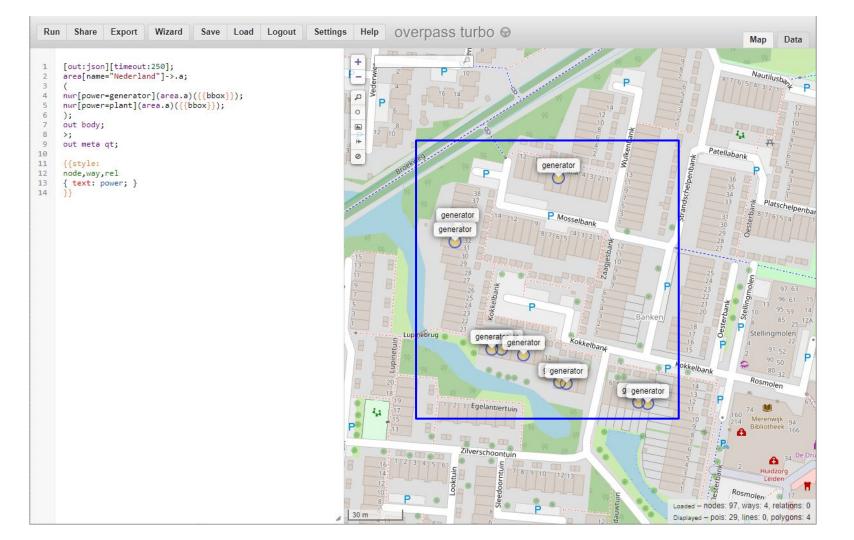

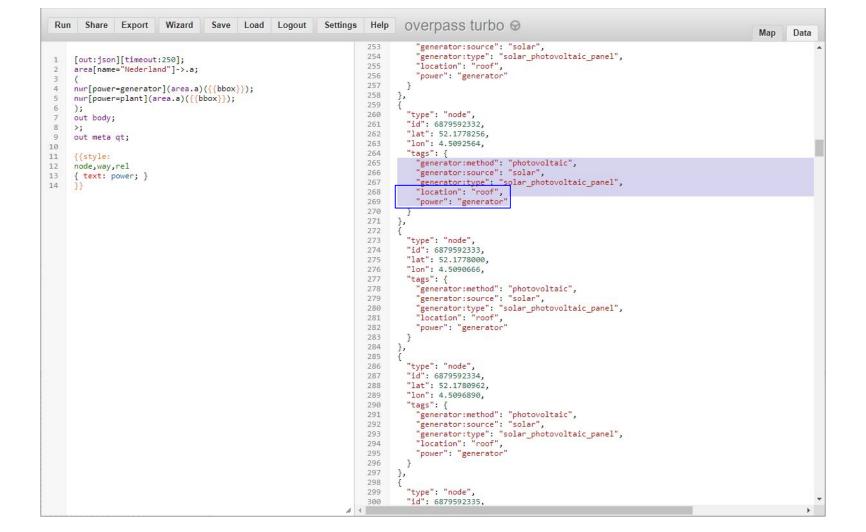

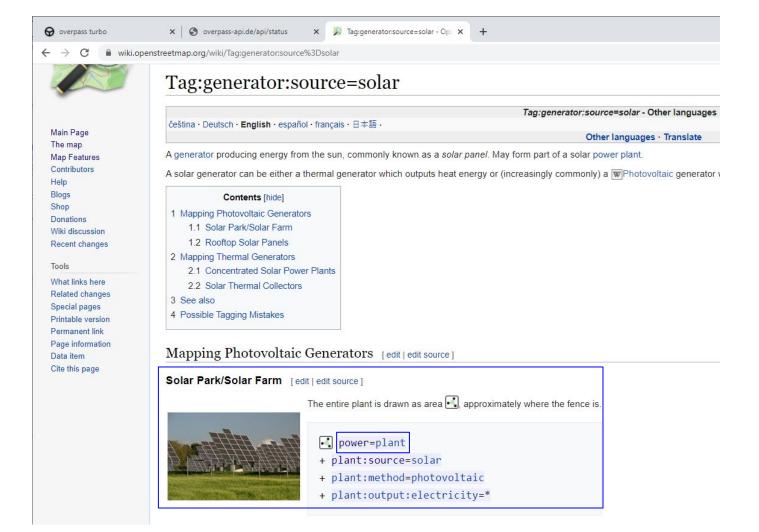

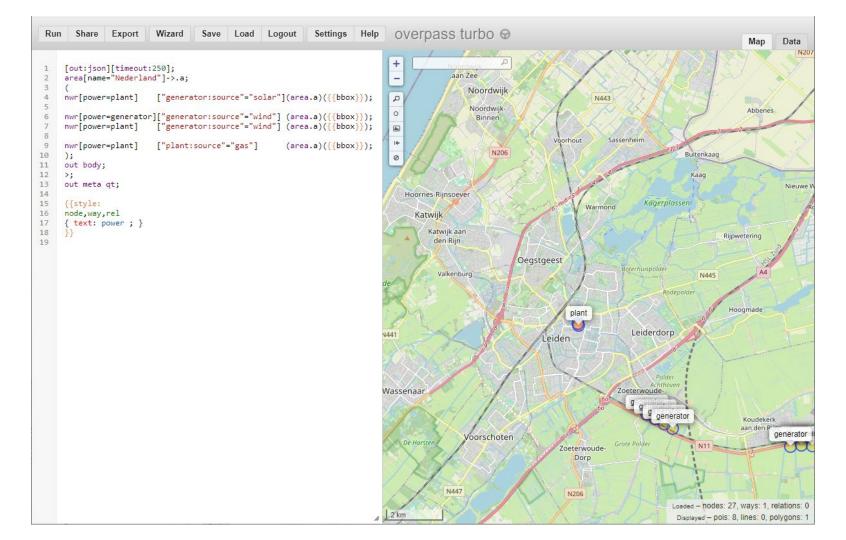

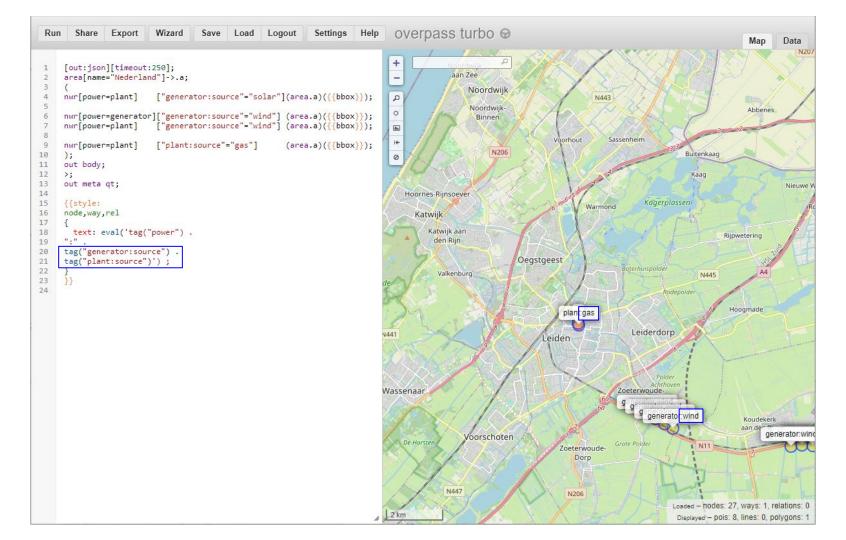

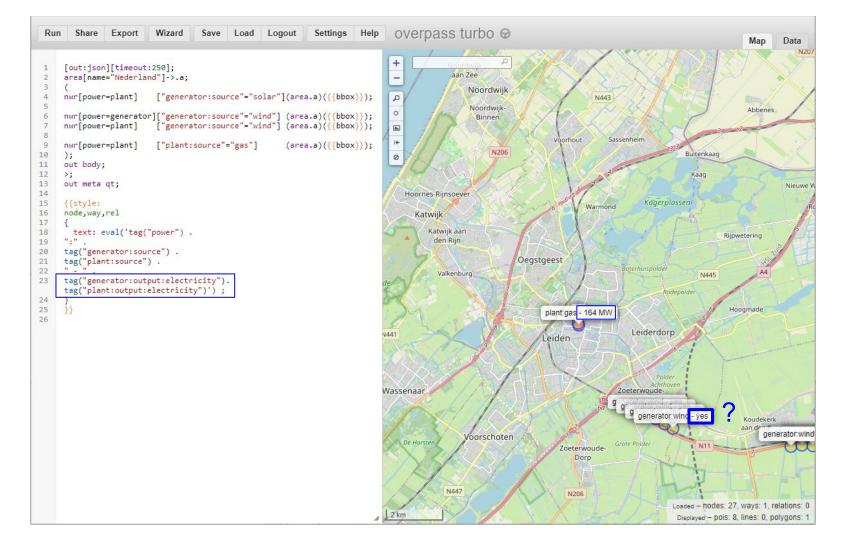

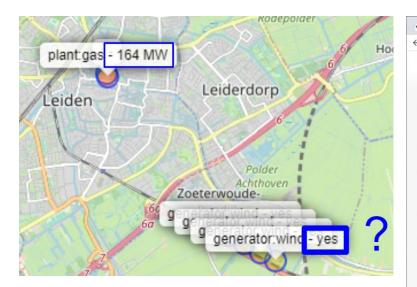

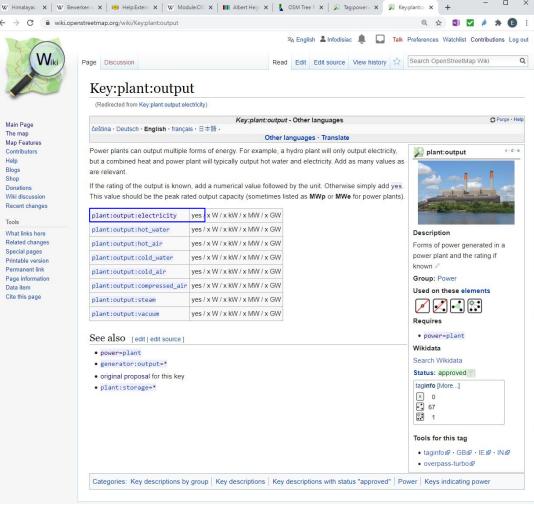

Two final examples on a municipal level.

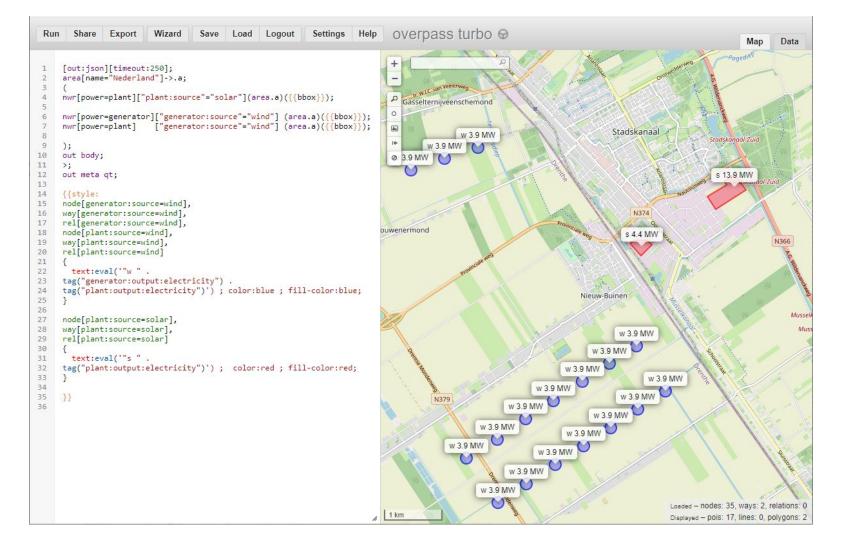

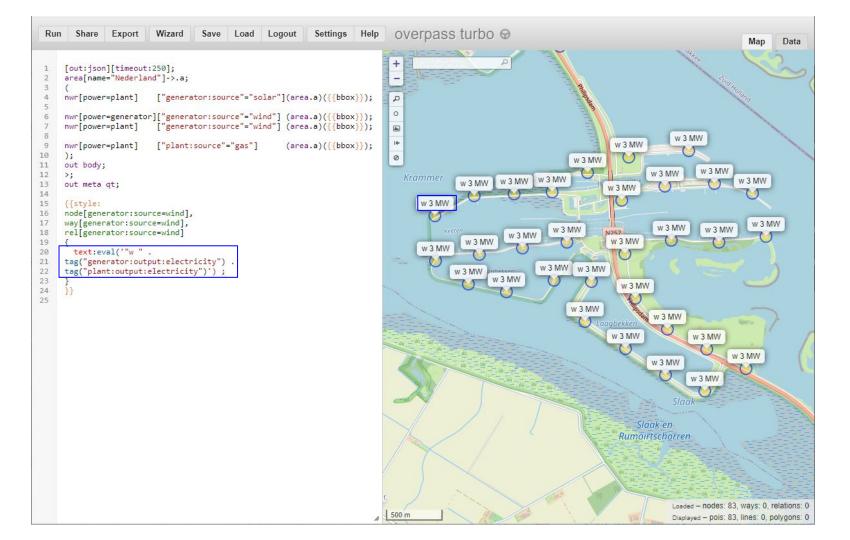

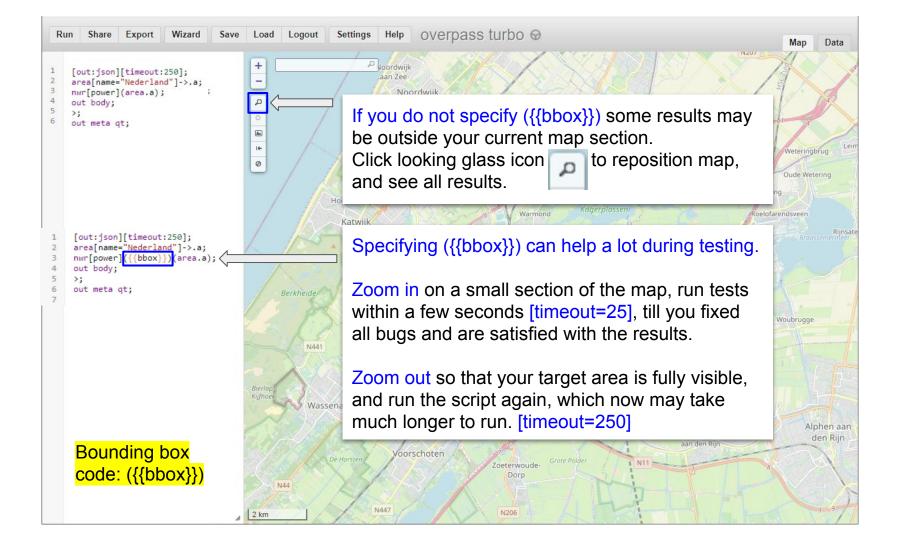

I saved the best for last.

For simple queries the wizard makes it very easy for you. But now you know how to take it further from there.

Also sometimes the wizard is a bit confused ;-)

(Oct 2020 'monastery in Nederland' leads to ["amenity"="place\_of\_worship"]["religion"="taoist"]

You know how to fix this.

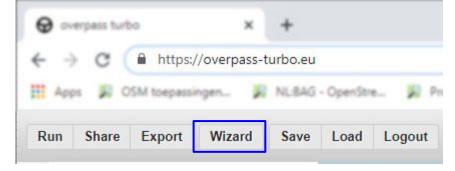

# Puery Wizard "drinking water" in Leiden The wizard assists you with creating Overpass queries. Here are some usage examples: ■ Drinking Water ■ highway=\* and type:way ■ tourism=museum in Vienna

build and run query

cancel

build query

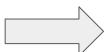

# Overpass Wizard

```
This has been generated by the overpass-turbo wizard.
     The original search was:
     ""drinking water" in Leiden "
      [out:json][timeout:25];
     // fetch area "Leiden" to search in
     {{geocodeArea:Leiden}}->.searchArea;
 9
     // gather results
10
       // query part for: ""drinking water""
11
       node["amenity"="drinking water"](area.searchArea);
12
13
14
     // print results
     out body;
16
     >;
     out skel qt;
17
```

#### AND vs OR

AND = Multiple selectors in one statement (both should be true)
OR = Multiple selectors in separate statements (at least one should be true)

```
nwr[power=plant]["plant:source"="wind"] ...;

nwr[power=plant]["plant:source"="solar"] ...;
```

UNION BLOCK

Can all be on one line:

(node [name='Foo']; way[name='Foo']); UNION BLOCK, OR

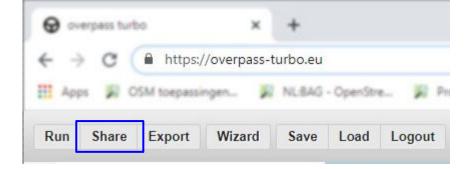

To be extended

### **Export options**

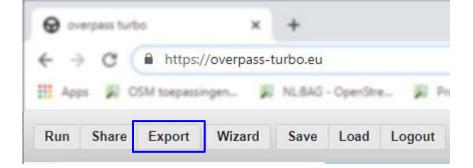

To be extended

# **Export options**

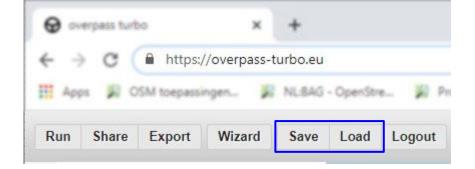

Save / Load

To be extended

# meta = more

# Many other tools for data mining

e.g.

Wikidata + SPARQL = Wikidata Query Service

OSM + Wikidata + SPARQL = Sophox

# More quantitative (meta)data in OSM?

#### For instance:

Supermarkets: #floorspace

Cinemas, Theaters: #halls, #seats

Places of worship: #max attendants

Airports: #max flights and travellers per day

#### Or rather in Wikidata?

- In both? 'Duplication of effort'
- Incompatible licenses prohibit copy/sync
  - But OSM is much more granular!

# MapCSS

Limited syntax

Unchanged since 2015

Also supported by JOSM, and many more clients, but different 'dialects' for different clients

Syntax of Overpass QL and MapCSS differs (e.g. on regular expressions)

One particular caveat:

'Some spaces are significant', meaning an extra space can be too much

```
node[power=plant] is fine
node [power=plant] doesn't parse in MapCSS
```

And error message just says 'There is an error' (So tweak and test script in tiny increments)

#### Other presentations

'A turbo introduction to Overpass', by MInh Nguyễn.

Excellent talk, different focal points.

https://www.youtube.com/watch?v=g9QI4AfwHoM

My presentation is even a bit more introductory at places. And has added relevance for Wikipedia. But I highly recommend to watch MInh Nguyễn's video and deepen your understanding.

• Map making workshop – from Wikidata to interactive off-wiki maps in three steps

by Olaf Janssen

Totally different approach

https://www.slideshare.net/OlafJanssenNL/slidedecmap-making-workshop-from-wikidata-to-interactive-offwiki-maps-in-three-steps

# Thank you Any questions?

(answers not guaranteed)

#### Images used

Power catenary mast: <a href="mailto:openses"><u>OAcabashi CC-BY SA 4.0</u></a>

Power tower: <u>public domain</u>

Power substation: @David Neal CC-BY SA 3.0

Power cable: @Rasbak GDFL 1.2

Power portal: @François Lacombe CC-BY SA 2.0

Power convertor: <a href="mailto:omnored-english">omnored-english</a> On Power convertor: <a href="mailto:omnored-english">omnored-english</a> On the omnored english of the omnored english of the omnored en

Power plant: Marque1313 public domain

Power generator: <u>@Dirk Ingo Franke CC-BY SA 2.0</u> Power plant Leiden: <u>@Erik Zachte CC-BY SA 3.0</u>

OK icon: MJL & House public domain

Renewable Energy on the Grid.jpg: <a>@Kenueone Creative Commons Zero</a>

Nuclear Plants on Wikipedia (2008): Pawelpanas public domain

#### Web addresses

Dutch OSM forum: <a href="https://forum.openstreetmap.org/viewforum.php?id=12">https://forum.openstreetmap.org/viewforum.php?id=12</a>

Taginfo: <a href="https://taginfo.openstreetmap.org/">https://taginfo.openstreetmap.org/</a>

#### **OSM** wiki pages

Just as some Wikipedia pages are mostly targeting experts (think 'math'), some Overpass info on OSM wiki is also a tough nut to crack. Extra complication is that part of the docs still focus on the first older Overpass language 'xml'. The newer and more concise language QL is a bit less tedious, but very compact.

I remember a keynote (by whom?) where it was explained that 'print' in xml had been replaced by 'out' in QL "for brevity". The error messages still refer to 'print';-)

This main reference page <a href="https://wiki.openstreetmap.org/wiki/Overpass\_API/Overpass\_QL">https://wiki.openstreetmap.org/wiki/Overpass\_API/Overpass\_QL</a> is not so easy at places. But you can visit and revisit and every time learn a bit more.

On Overpass Wizard: <a href="https://wiki.openstreetmap.org/wiki/Overpass-turbo/Wizard">https://wiki.openstreetmap.org/wiki/Overpass-turbo/Wizard</a>

On tags, key 'power': <a href="https://wiki.openstreetmap.org/wiki/Key:power">https://wiki.openstreetmap.org/wiki/Key:power</a> just type 'osm wiki power' in Google

Query examples: <a href="https://wiki.openstreetmap.org/wiki/Overpass\_API\_by\_Example">https://wiki.openstreetmap.org/wiki/Overpass\_API\_by\_Example</a>

On Overpass shortcuts:

https://wiki.openstreetmap.org/wiki/Overpass\_turbo/Extended\_Overpass\_Turbo\_Queries

On MapCSS <a href="https://wiki.openstreetmap.org/wiki/Overpass\_turbo/MapCSS">https://wiki.openstreetmap.org/wiki/Overpass\_turbo/MapCSS</a>